## [Relational data model](https://assignbuster.com/relational-data-model/)

[Technology,](https://assignbuster.com/essay-subjects/technology/) [Information Technology](https://assignbuster.com/essay-subjects/technology/information-technology/)

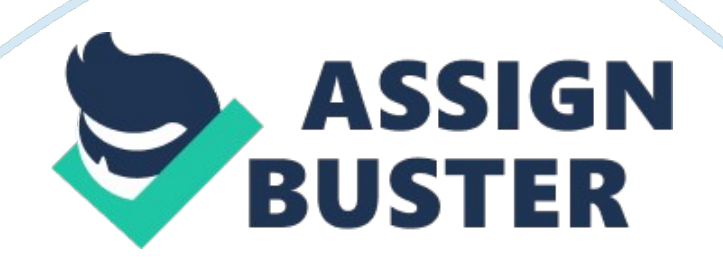

## Relational data model – Paper Example Page 2

Relational Data Model Number Lecturer Relational Data Model. Oracle database is one of the relational database management systems that is used for creation and maintenance of the database components such as tables. A relational database is made of a table that forms the basic unit for storage of data in the database. The database offers commands and functions that are used in the manipulation of the data and records that are stored in the database.

The most basic step towards using the oracle database management system is to install the system in the computer and be able to run it and use it to carry out relational database management activities.

I use a Windows 7 operating system; therefore I used the Oracle developer client Program to connect to connect to the database. However, I experienced some challenges while using the command prompt to type the required commands. Additionally, I was not sure at which step am I supposed to create my user name and password that will allow me to connect to the database. After a few trials the connection was set and I was able to test the connection successfully. According to the connection steps and instructions this allowed me to connect to the database as a developer. Hence, I was logged in to the Sql developer environment.

Here are some of the specific experiences I had with the various commands that are used in the Oracle database;

Viewing HR schema objects.

This is viewed from the connections frame, which is found to the left of the hr\_conn.

This process is quite simple; by clicking the  $+$  sign, all the HR schema

objects are displayed such as tables, views, indexes are displayed.

Viewing Data and properties of a table.

Viewing data and properties of any table involves selection of the table and selecting data to be able to view the records that are stored in the table. The properties such as constraints can also be viewed by selecting the constraints tab in the connections frame. Other properties can be viewed by selecting the appropriate tabs in the connections frame.

Selecting data from a table.

Selection of data from a table in Oracle database is achieved by using queries. The SELECT statement is used to select data and records from a table or views. By using additional commands, selection can be narrowed down to specific criteria.

The SELECT statement is simple to use but requires mastery of the syntax to be used , it has both the select list such as columns from a particular table and a source list that specifies the table from which the records and data are to be sourced.

SELECT statement helped me to select all the columns from the Employee table. Selection of specific columns required mentioning the column names in the SELECT statement command. These data could also be narrowed down to specific items matching specific criteria. The process is simple but requires mastery of the syntax to be included in the SELECT statement. Data can be selected from several tables from the same database. The data can then be used for reporting purposes. The system allows sorting and arrangement of the data based on different criteria. The system also allows the use of arithmetic operators and numeric functions in manipulating data

records retrieved from the tables.

References.

Oracle. com. (2014). Connecting to Oracle Database Express Edition and

Exploring It. Retrieved 11 09, 2014, from Oralce. com: http://docs. oracle.

com/cd/E17781\_01/appdev. 112/e18147/tdddg\_connecting.

htm#TDDDG99998